## **Introducir datos alternativos de contacto para recuperación de credenciales UV**

La información de seguridad es una dirección de correo alternativa o un número de teléfono que se agregan a tu cuenta. Si olvidas la contraseña o si otra persona intentara controlar tu cuenta, te enviamos un código de seguridad a esa dirección alternativa o número de teléfono.

Cuando nos devuelvas el código, sabremos que ciertamente eres tú y podremos dejarte volver a entrar en tu cuenta de la Universitat de València.

Usamos tu información de seguridad y contacto alternativos solo para verificar tu identidad si estás accediendo a información personal confidencial o si detectamos un problema con tu cuenta. La Universitat de València, no usa la información de seguridad ni contacto alternativo ni para enviarte spam, ni con fines de marketing, ni con ningún otro fín para el que no se haya dado el consentimiento. (LOPD GDD 3/2018)

Estos datos, no tienen porqué coincidir con los que introdujiste en tus 'Datos Personales', y no son visibles para nadie más que para tí por razones obvias de seguridad.

## **¿Cómo agregar tu información de contacto alternativo?**

Como paso previo y necesario para que podamos contactar contigo, es necesario que con tu usuario y contraseña actuales, te valides en https://cuentas.uv.es, y los introduzcas, dotando así de un mecanismo de recuperación y seguridad a tu cuenta, ante posibles olvidos de contraseña, o intentos de control por parte de terceros.

Una vez te hayas validado, te aparecerá un menú con diferentes opciones, entre las que debes escoger: **Cómo comunicar conmigo**

## VNIVERSITAT<br>E VALÈNCIA Sérvei d'informàtica

Introducir datos alternativos de contacto para recuperación de credenciales UV - https://angela.uv.es/x/u553AQ

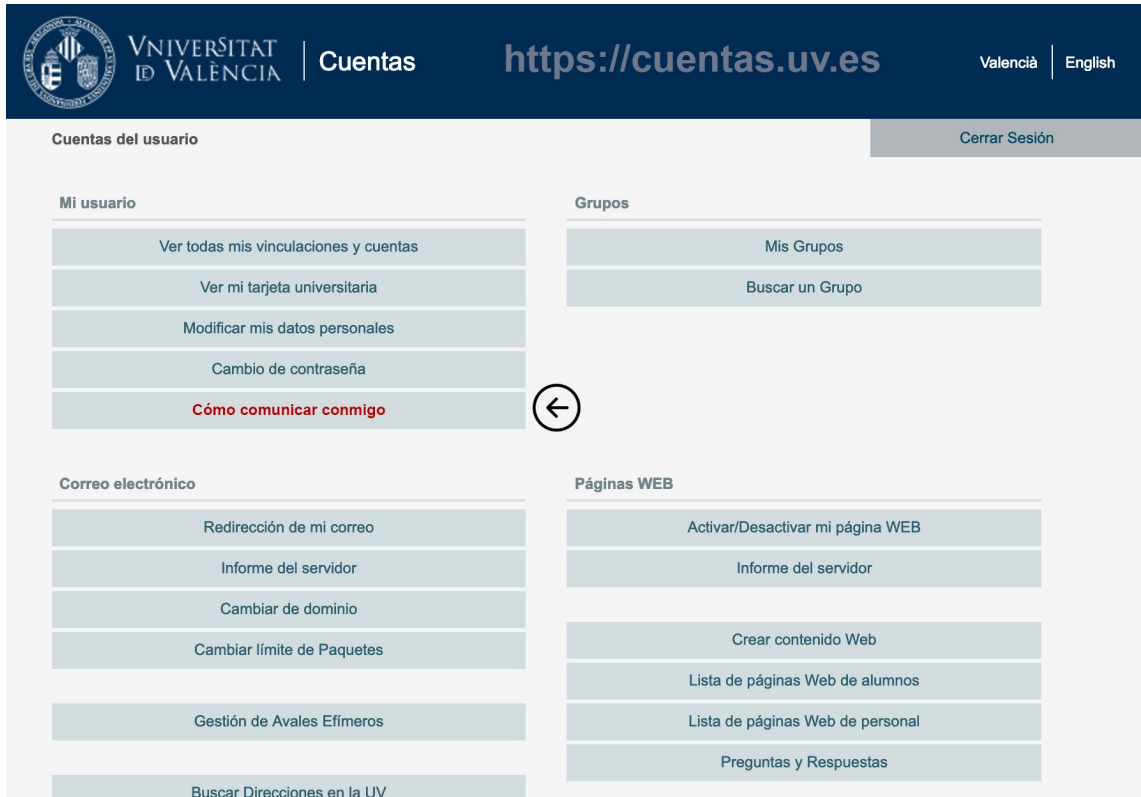

Al escoger esta opción te redirigirá a una pantalla en donde debes introducir una dirección de correo alternativa (Recuerda: debe ser una dirección externa a la Universitat de València), en donde podrás recibir los comunicados necesarios para confirmar tu identidad y poder controlar que nadie te suplanta. Por otro lado, puedes introducir también tus datos de teléfono móvil donde recibirás un SMS ante cualquier intento de cambio que se pueda realizar sobre tu cuenta.

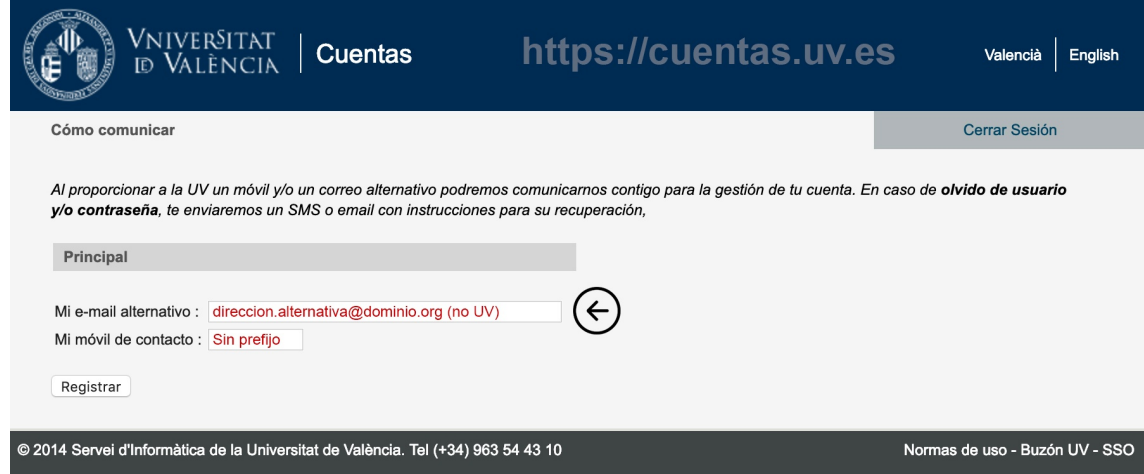

## VNIVERSITAT<br>ID VALÈNCIA Sérvei d'informàtica

Introducir datos alternativos de contacto para recuperación de credenciales UV - https://angela.uv.es/x/u553AQ

No se puede introducir un número de móvil con prefijo internacional. En ese caso, debes introducir solamente tu dirección de correo alternativa.

Una vez introducidos, le daremos al botón de **'Registrar'**

Una vez registrados nos aparecerá esta pantalla de confirmación.

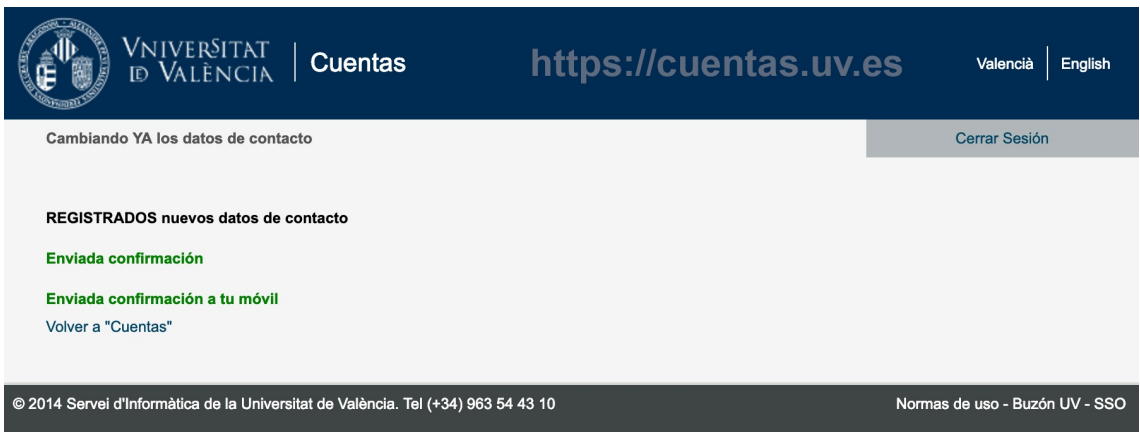

Además en la dirección de correo alternativa que hemos configurado, recibiremos un correo de la Universitat de València informando de que se confirma la dirección de correo alternativa, asociada al código de usuario que tienes en la Universitat de València. Para confirmar además tu número de teléfono móvil, recibirás también un SMS en tu terminal.

Una vez introducidos estos datos de contacto alternativo, tu cuenta en la Universitat de València, contiene la información necesaria para poder llevar a cabo operaciones como un cambio de contraseña ante olvido, con las garantías de seguridad suficientes que eviten suplantaciones o intrusiones, tal y como viene impuesto por el Esquema Nacional de Seguridad.